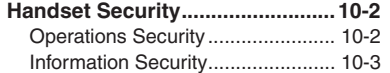

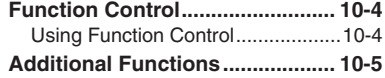

# **10**

**Handset Security**

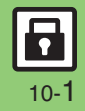

# <span id="page-1-0"></span>**Handset Security**

# <span id="page-1-1"></span>**Operations Security**

**Function Lock**

Restrict access to handset functions.

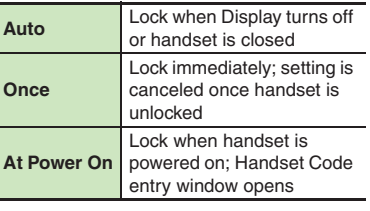

 $\bigcirc$   $\bullet$   $\Rightarrow$  *Settings*  $\Rightarrow$   $\circ$   $\Rightarrow$   $\circ$  *Phone*/ $\bigcirc$   $\Rightarrow$  *Locks*  $\Rightarrow$   $\circ$ 

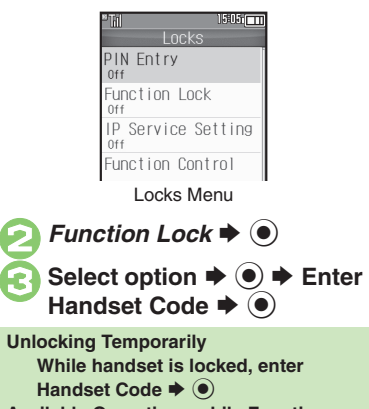

**Available Operations while Function** 

**Lock is Active**

. Power handset on/off, answer calls, place callers on hold, end calls, etc.

## **PIN Entry**

Activate PIN Entry to require PIN entry each time handset is powered on.

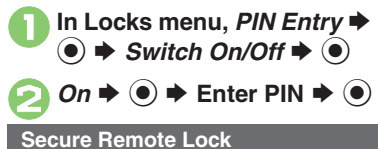

Lock a lost handset remotely via PC or another handset. Secure Remote Lock disables all operations except powering handset on, and activates IC Card Lock. For more about Secure Remote Lock, see SoftBank Mobile Website (**P.14-23**) or contact SoftBank Mobile Customer Center, General Information (**P.14-40**).

**Advanced**

10-2

# <span id="page-2-0"></span>**Information Security**

#### **Application Lock**

Restrict access to these functions:

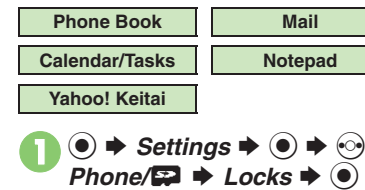

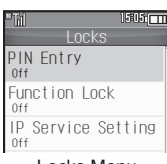

Locks Menu

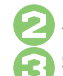

**2** Application Lock  $\blacktriangleright$  <sup>(a)</sup> Select item  $\rightarrow$   $\odot$  ( $\boxtimes$ )

For Phone Book, select *No Refer* (to hide entry names in message lists, Call Log, etc.) or *Refer* and press **.**.

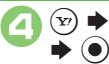

A S **Enter Handset Code** 

**Temporary Access to Functions** • When accessing functions, enter Handset Code and press  $\textcircled{\small{\textbf{0}}}$ .

## **History Lock**

Restrict access to Call Log and sent/ received mail records.

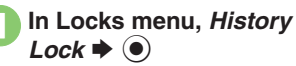

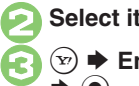

**2** Select item  $\rightarrow$  **●** (⊠)

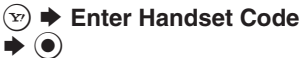

**Temporary Access to Records**

. When accessing records, enter Handset Code and press  $\textcircled{\small{}}$ .

#### **Show Secret Data**

Activate Show Secret Data to access Secret entries.

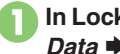

**In Locks menu, Show Secret**  $\blacktriangleright$   $\textcircled{\scriptsize{}}$ 

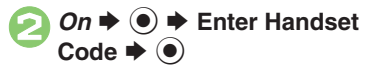

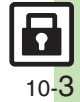

# <span id="page-3-0"></span>**Function Control**

# <span id="page-3-1"></span>**Using Function Control**

Restrict access to the following functions remotely. (Available for administrators.)

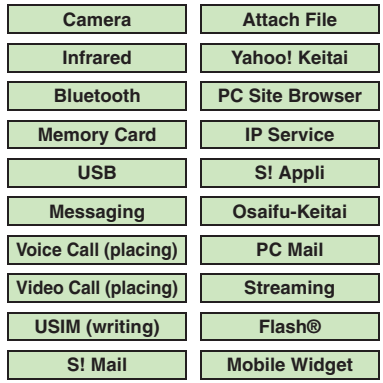

. A message appears while Function Control is in progress.

. May be unavailable depending on subscription. For details, contact the nearest SoftBank Shop or SoftBank Mobile Customer Center, General Information (**P.14-40**).

[ **When Accessing Restricted Functions** A message (example shown below) appears; the function is inaccessible.

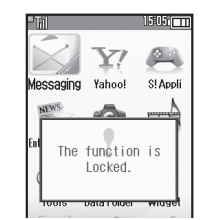

Message may not appear for some functions.

## **Checking Restriction Status** $\bullet$   $\bullet$  *Settings*  $\bullet$   $\bullet$   $\bullet$   $\odot$  $Phone / \Box \Rightarrow Locks \Rightarrow \textcircled{\textcircled{\#}}$ *Function Control*  $\blacklozenge$   $\odot$ 1505 **m** Function Control Camera Infrared Barred Bluetooth Memory Card **USB**

. Restriction status appears for each function.

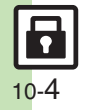

# **PIN Entry**

<span id="page-4-1"></span>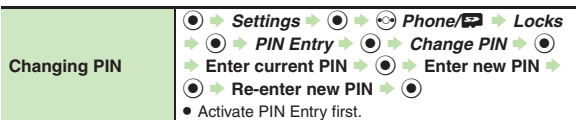

#### **Secure Remote Lock**

<span id="page-4-2"></span>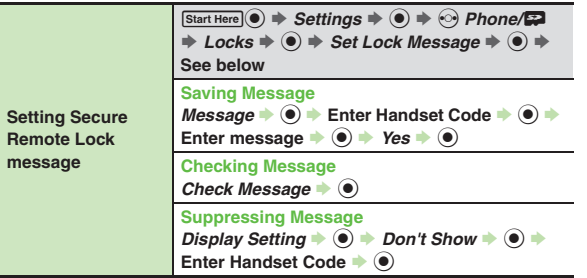

<span id="page-4-0"></span>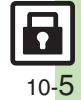